# **Profiladministration**

Om du valt att använda Profiler sparas alla dessa i filen ViTal.Brprf under katalogen: C:\Documents and Settings\[Användarnamn]\Lokala inställningar\Application Data\Scandis\.

Det innebär att de Profiler en användare har gjort inte är tillgängliga för andra användare om var och en loggar på datorn med ett eget konto.

Om du vill göra Profilerna tillgängliga för alla användare kan profilfilen ViTal.Brprf placeras på en gemensam plats som alla kan nå. Observera att du bör använda skrivskyddade profiler om flera påloggade användare skall använda samma Profil. Annars kan det hända att de ändringar en användare gör inte sparas.

## *Lösenordsskydda profilhanteringen*

Du kan bestämma ett lösenord för profilhantering. På så sätt undviker du att användare okontrollerat skapar/ändrar/tar bort Profiler. Observera att denna inställning lagras i profilfilen. Om varje användare har en

egen profilfil måste detta lösenord anges för varje användare som loggar på.

1. Öppna profilhanteraren (se avsnittet där du skapar en egen profil). Klicka på **Byt aktiveringskod.**  Ange ett lösenord och klicka på **OK**.

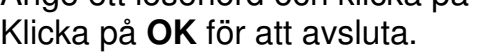

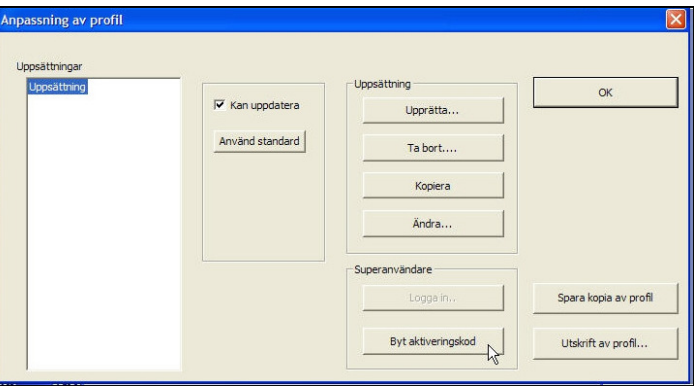

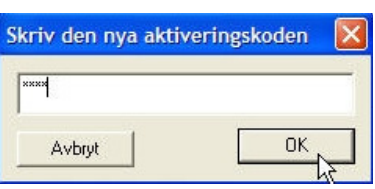

2. Profilhanteraren är nu skyddad. Nästa gång du startar den är alla menyalternativ för att manipulera Profiler gråmarkerade.

Klicka på **Logga in...** och ange lösenordet för att låsa upp menyerna.

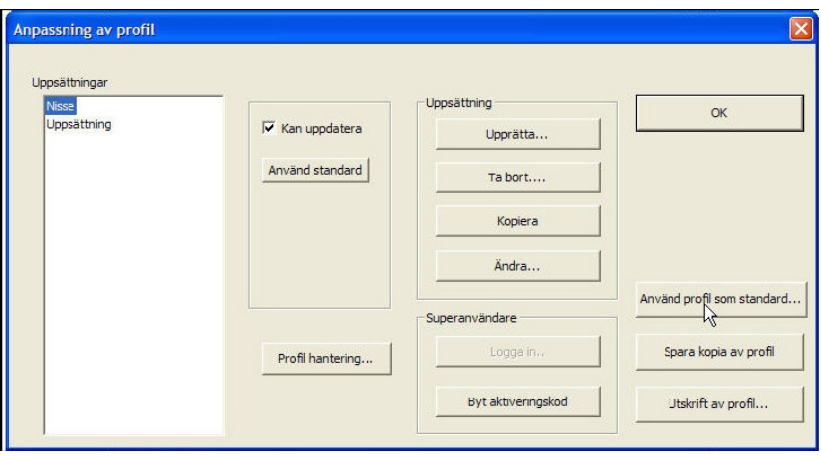

#### *Bestäm var profilfilen skall placeras*

När du skapat lösenord och loggat in som "Superanvändare" kan du bestämma var profilfilen skall placeras. Denna inställning gäller för alla användare som loggar på och startar ViTal från denna dator.

Kör du på flera datorer och har placerat ViTal centralt på en nätverksansluten disk måste inställningen göras på varje dator.

1. Menyalternativet **Profilhantering...** dyker upp när du loggat på som Superanvändare.

Klicka och ange placering. Markera "**använd alternativ sökväg för profilen**". Klicka sedan **OK**.

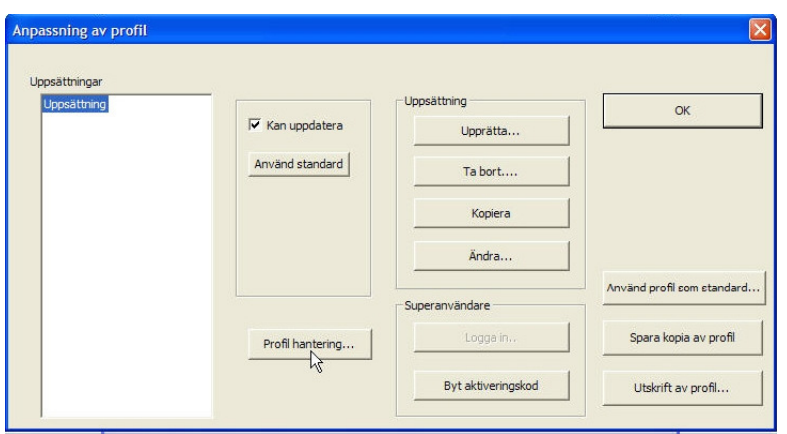

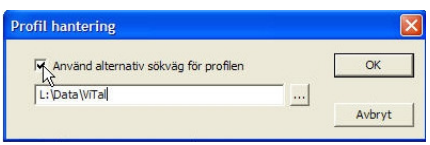

#### *Bestäm standardinställning för nya profiler*

När en Profil skapas tilldelas den en uppsättning standardinställningar. Vill du bestämma dessa gör du på följande sätt.

2. Se till att en av Profilerna innehåller de önskade inställningarna. Markera denna Profil och klicka på **Använd profil som standard...** 

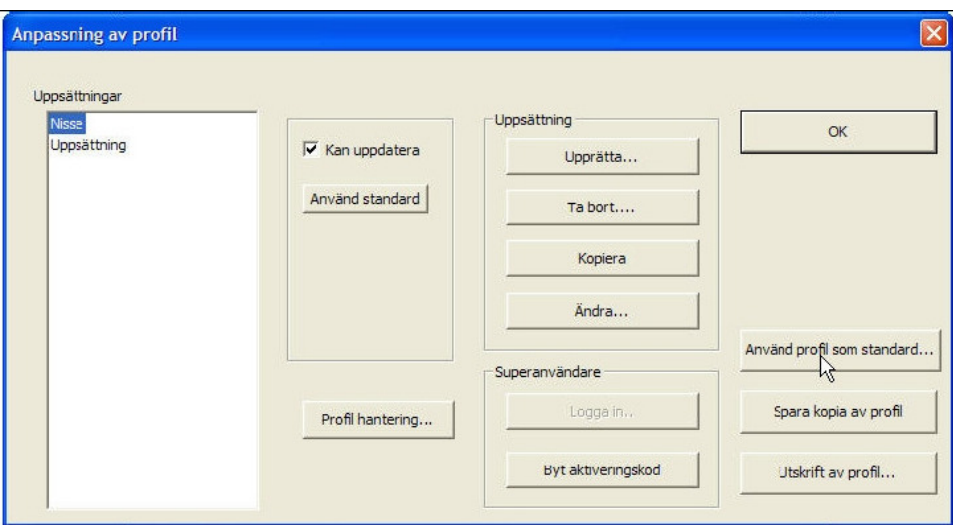

### *Kopiera en profil*

Vill du kopiera en Profil gör du på följande sätt.

1. Markera den Profil du vill kopiera. Klicka på **Spara kopia av profil** 

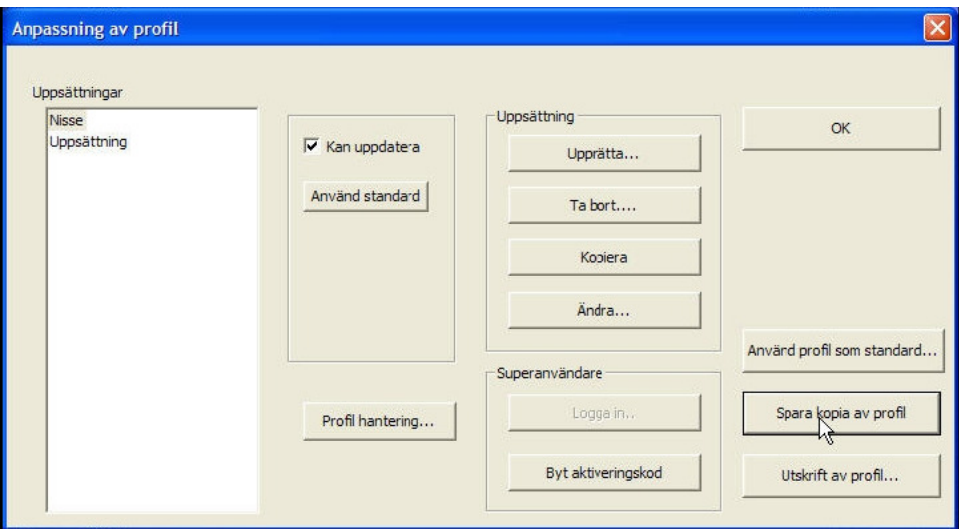